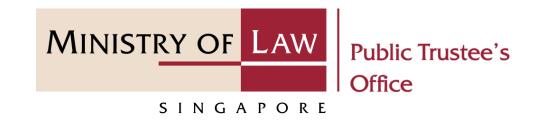

PUBLIC TRUSTEE'S OFFICE (PTO)

Application for Motor Accident Compensation Settlement

User Guide for E-Service Submission

https://eservices.mlaw.gov.sg/pto

Last updated on 27 Dec 2021

#### **General Information**

- 1) The application to the Public Trustee's Office for the administration of motor accident compensation settlement is via an online E-Service. There will be an application fee required at the end of the submission process. Payment is via eNETS or Credit Card for cases on and after 1 August 2014 with out-of-court settlement and total amount after liability exceeding \$5,000.
- 2) Please ensure that you access the E-Service using the latest versions of Chrome, Microsoft Edge or Safari.
- 3) You may click the **Save** button to save your application for up to 7 calendar days. You may also click on the left menu item to navigate to the specific page.
- 4) You may click on Arrow Down icon to select from a dropdown or click on the box to filter the options.
- 5) You may input a date field using the 🗰 Calendar icon to select a date.
- 6) Upon the successful submission, you will receive an acknowledgement via email. Thereafter, you can login to check on the application status in the **Dashboard** page under the **Processing** tab.

MINISTRY OF L

SINGAPORE

Public Trustee's

Office

MINISTRY OF LAW Public Trustee's Office

To begin, click **Motor Accident** and select **Motor Accident Compensation Settlement**.

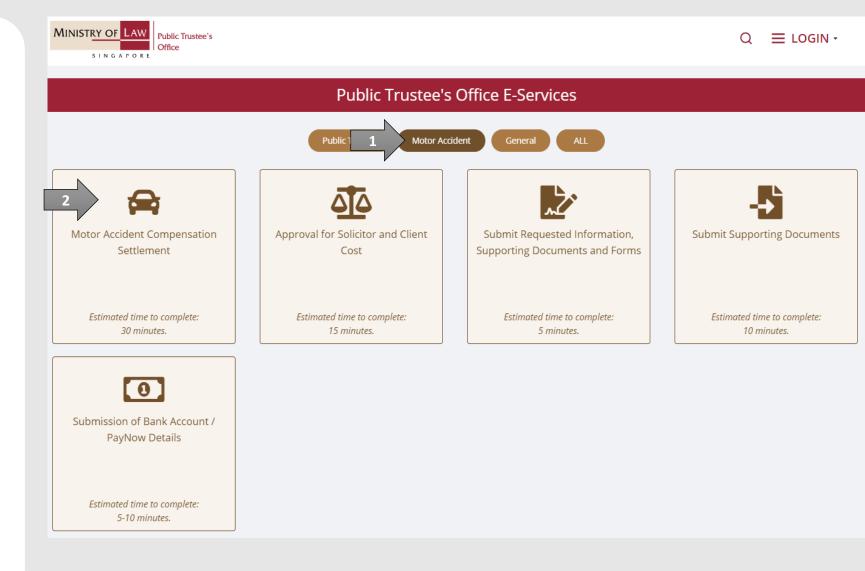

MINISTRY OF LAW Public Trustee's Office

Proceed to log in with your selected log-in option.

If you do not have Singpass, please click on the 'Register' button to sign up for an account i.e. business user / individuals / foreign individuals. Otherwise, you will not be able to proceed with the online application.

| C E LOGN                         | A Singapore Government Agency Website |                      |                                                                                                    |  |
|----------------------------------|---------------------------------------|----------------------|----------------------------------------------------------------------------------------------------|--|
| Log in with singpass<br>Register |                                       |                      |                                                                                                    |  |
|                                  |                                       | Log in with singpass | <image/> <text><text><text><text><text><text><text></text></text></text></text></text></text></text> |  |

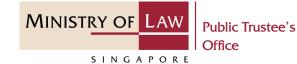

Provide permission for Singpass to retrieve and pre-fill information for the online application by clicking I Agree.

#### singpass

Singpass retrieves personal data from relevant government agencies to pre-fill the relevant fields, making digital transactions faster and more convenient.

This digital service is requesting the following information from Singpass, for the purpose of form filling.

- > NRIC/FIN
- Name
- > Date of Birth
- Residential Status
- Nationality
- Registered Address
- > Email
- › Mobile Number
- > Marital Status
- > Last Marriage Date
- Country of Marriage

Clicking the "I Agree" button permits this digital service to retrieve your data based on the Terms of Use.

I Agree

Ministry of Law, All rights reserved

Cancel

MINISTRY OF LAW Public Trustee's Office

SINGAPORE

 After you have logged in to the PTO E-Service Portal:

> From the top menu, click on NEW APPLICATION and select the Application for Motor Accident Compensation Settlement menu item.

Note: Page is not applicable for users who login the first time.

| Welcome, Janice Lee<br>Welcome, Janice Lee<br>MY ACCOUNT ~<br>Trust Cases:<br>Administer Deceased's Un-nomination CPF, Baby Bonus, Edusave, PSEA Monies<br>Administer Deceased's Lon-nomination CPF, Baby Bonus, Edusave, PSEA Monies<br>Administer Deceased's Estate<br>Application for Maintenance Allowance<br>Statement of Account for Held-in-Trust Case<br>Motor Accident Cases:<br>Application for Motor Accident Compensation Settlement<br>Approval of Solicitor and Client Costs<br>Other:<br>Submit Supporting Documents                                                                                                    | A Singapore Government Agency Website |                                             |        |
|----------------------------------------------------------------------------------------------------|---------------------------------------|---------------------------------------------|--------|
| DashDoard   I would like to:   Please st   Administer Deceased's Un-nomination CPF, Baby Bonus, Edusave, PSEA Monies   Administer Deceased's Estate   Administer Deceased's Estate   Application for Maintenance Allowance   Statement of Account for Held-in-Trust Case   Motor Accident Cases:   Application for Motor Accident Compensation Settlement   Approval of Solicitor and Client Costs   Other:                                                                                                    | Office                                |                                             | _      |
| I would like to: Please se   My Applications Application for Maintenance Allowance   For your action o Drafts o   File Reference Number Activity   Activity Application for Motor Accident Compensation Settlement   Approval of Solicitor and Client Costs Approval of Solicitor and Client Costs                                                                                                    | Dashboard                             |                                             |        |
| My Applications Application for Maintenance Allowance   For your action 0 Drafts 5   File Reference Number Activity   Activity Application for Motor Accident Compensation Settlement   Approval of Solicitor and Client Costs   Other:                                                                                                    | I would like to: Please s             | e                                           |        |
| For your action • Drafts •     File Reference Number Activity   Activity Activity A | My Applications                       |                                             |        |
| File Reference Number       Activity       Application for Motor Accident Compensation Settlement       Application for Motor Accident Compensation Settlement         Approval of Solicitor and Client Costs       Other:       Other:       Other:                                                                                                    |                                       | Statement of Account for Held-in-Trust Case |        |
| File Reference Number     Activity     equest       Approval of Solicitor and Client Costs     Other:                                                                                                    | For your action 0 Dratts 5            |                                             |        |
|                                                                                                    | File Reference Number Activity        |                                             | equest |
| Submit Supporting Documents                                                                                                    |                                       | Other:                                      |        |
|                                                                                                    |                                       | Submit Supporting Documents                 |        |
|                                                                                                    |                                       |                                             |        |
|                                                                                                    |                                       |                                             |        |
|                                                                                                    |                                       |                                             |        |
|                                                                                                    |                                       |                                             |        |

 From the Dashboard page, select I would like to and select Submit Application for Motor Accident Compensation Settlement.

> Note: Page is not applicable for users who login the first time.

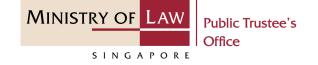

| MINISTRY OF LAW<br>SINGAPORE |                                                                                                    | e, Janice Lee |
|------------------------------|----------------------------------------------------------------------------------------------------|---------------|
| Dashboard                    |                                                                                                    |               |
| I would like to: 1           | Please select 🔹                                                                                                    |               |
| My Applications              | Trust Cases:<br>Submit Application to Administer Deceased's Un-nominated CPF, Baby Bonus, Edusave, PSEA Mon                                       | ies           |
| For your action 0            | Submit Application to Administer Deceased's Estate<br>Submit Application for Maintenance Allowance                                                |               |
| File Reference Number        | View Statement of Account for Held-in-Trust Case                                                                                                  |               |
| 2                            | Motor Accident Cases:         Submit Application for Motor Accident Compensation Settlement         Submit Approval of Solicitor and Client Costs |               |
|                              | Other:                                                                                                    |               |
|                              | Submit Supporting Documents                                                                                                    |               |

MINISTRY OF LAW Public Trustee's Office

3. Read the notes carefully.

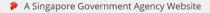

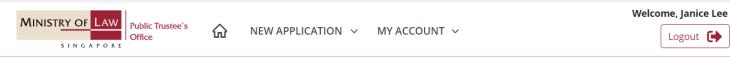

#### Application for Motor Accident Compensation Settlement

This is an online application to the Public Trustee to administer the motor accident compensation settlement.

#### Please note the following:

- 1. Each application is meant for one (1) accident victim only.
- 2. If there is more than one (1) accident victim, please submit a separate application for each of them.
- 3. Please ensure that the case meets the following criteria before submission:
  - a. The sum of General and Special Damages (excluding interest) awarded to the accident victim exceeds \$5,000.00 (after liability)
  - b. The accident involved a motor vehicle as defined under Section 2 of the Motor Vehicles (Third Party Risks & Compensation) Act (Cap. 189)
  - c. The accident occurred on a road as defined under Section 2 of the Motor Vehicles (Third Party Risks & Compensation) Act (Cap. 189)
  - d. All outstanding case matters and appeals have been settled
- 4. You can save your draft application(s) up to 7 calendar days, after which the record(s) will be deleted.

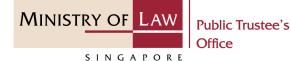

4. Click on the **Proceed** button

#### It should take about 30 minutes with complete information on hand to complete this application.

- You will need the details of the:
- Accident Victim
- Solicitor / Applicant
- General Damages
- Special Damages
- Administrator/Executor
- Defendant
- Insurer

Maximum file size submitted must not exceed 5 MB individually.

| APPLICATION FORM                      |
|---------------------------------------|
| Submit or edit your application form. |
|                                       |

1 Proceed →

MINISTRY OF LAW Public Trustee's Office

SINGAPORE

- Select the Residential Status and enter the NRIC / FIN / Passport Number of the Accident Victim.
  - Enter the Date of Accident.

AND

| A Singapore Government Agency Website<br>VINISTRY OF LAW<br>Public Trustee's<br>Office<br>NEW APPLICATION ~ MY ACCOUNT ~ | Welcome, Janice Lee |
|----------------------------------------------------------------------------------------------------|---------------------|
| Application for Motor Accident Compensation Settlement                                                                   |                     |
| 1. Validation       2. Questionnaire       3. Application Form       4. Confirmation       5. Activity                   |                     |
| Accident Victim Particulars                                                                                              |                     |
| Residential Status                                                                                                    |                     |
| Please select                                                                                                    |                     |
| NRIC / FIN / Passport Number                                                                                             |                     |
| Date of Accident                                                                                                    |                     |
| Back to Dashboard                                                                                                    | Proceed >           |

MINISTRY OF LAW Public Trustee's Office

 Review the Questionnaire and select either Date of Judgement / Settlement before 01 Aug 2014 or Date of Judgement / Settlement on or after 01 Aug 2014.

> Select either Yes or No for Is the General Damages more than \$5,000.01 after liability?

| A Singapore Government Agency Website                                                                                                    |                     |
|----------------------------------------------------------------------------------------------------|---------------------|
| MINISTRY OF LAW<br>Public Trustee's<br>Office NEW APPLICATION ~ MY ACCOUNT ~                                                                                              | Welcome, Janice Lee |
| Application for Motor Accident Compensation Settlement                                                                                                    |                     |
| 1. Validation 2. Questionnaire 3. Application Form 4. Confirmation                                                                                                    |                     |
| ② Questionnaire                                                                                                    |                     |
| <ul> <li>1. Please select an option</li> <li>Date of Judgement / Settlement before 01 Aug 2014</li> <li>Date of Judgement / Settlement on or after 01 Aug 2014</li> </ul> |                     |
| <ul> <li>2. Is the General Damages more than \$5,000.01 after liability?</li> <li>Yes</li> <li>No</li> </ul>                                                              |                     |

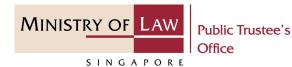

7. If Date of Judgement /
Settlement before 1 Aug 2014
and In Court are selected,
enter the Name of Judge /
Registrar and Date of
Judgement.

AND

|                                               | 2. Questionnaire                                        | 3. Application Form   |        |             |
|-----------------------------------------------|---------------------------------------------------------|-----------------------|--------|-------------|
| ② Questionna                                  | aire                                                    |                       |        |             |
| 1. Please select a                            | n option                                                |                       |        |             |
|                                               | gement / Settlement before<br>gement / Settlement on or |                       |        |             |
| 2. Is the General                             | Damages more than \$5,000                               | 0.01 after liability? |        |             |
| <ul><li>Yes</li><li>No</li></ul>              |                                                         |                       |        |             |
| 3. Was this case s                            | ettled in Court or Out-of-C                             | ourt?                 |        |             |
| <ul><li>In Court</li><li>Out-of-Cou</li></ul> | t                                                       | 1                     |        |             |
| Name of Judge /                               | Registrar                                               | 2                     |        |             |
| Date of Settleme                              | ent Agreement                                           |                       |        |             |
| DD/MM/YYY                                     | <i>(</i> <b>₩</b>                                       | 3                     |        |             |
|                                               |                                                         | Back to Dashboard     | ← Back | 4 Proceed → |

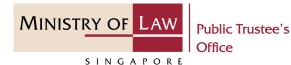

8. If Date of Judgement /
Settlement before 1 Aug 2014
and Out-of-Court are selected,
enter the Date of Settlement
Agreement.

AND

| <ul> <li>Questionnaire</li> <li>Please select an option <ul> <li>Date of Judgement / Settlement before 01 Aug 2014</li> <li>Date of Judgement / Settlement on or after 01 Aug 2014</li> </ul> </li> <li>Is the General Damages more than \$5,000.01 after liability? <ul> <li>Yes</li> <li>No</li> </ul> </li> </ul> |       |             |
|----------------------------------------------------------------------------------------------------|-------|-------------|
| <ul> <li>Date of Judgement / Settlement before 01 Aug 2014</li> <li>Date of Judgement / Settlement on or after 01 Aug 2014</li> <li>Is the General Damages more than \$5,000.01 after liability?</li> <li>Yes</li> </ul>                                                                                             |       |             |
| <ul> <li>Date of Judgement / Settlement on or after 01 Aug 2014</li> <li>Is the General Damages more than \$5,000.01 after liability?</li> <li>Yes</li> </ul>                                                                                                    |       |             |
| • Yes                                                                                                    |       |             |
|                                                                                                    |       |             |
| O No                                                                                                    |       |             |
|                                                                                                    |       |             |
| 3. Was this case settled in Court or Out-of-Court?                                                                                                    |       |             |
| O In Court                                                                                                    |       |             |
| Out-of-Court                                                                                                    |       |             |
| Date of Settlement Agreement                                                                                                    |       |             |
| DD/MM/YYYY                                                                                                    |       |             |
| Back to Dashboard 🗧 🗲 Back                                                                                                    |       | B Proceed > |
|                                                                                                    | < 🖬 3 |             |

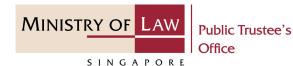

9. If Date of Judgement /
Settlement after 1 Aug 2014
and In Court are selected,
enter the Name of Judge /
Registrar and Date of
Judgement.

|                  | 2. Questionnaire                                            | 3. Application Form             |                               |  |
|------------------|-------------------------------------------------------------|---------------------------------|-------------------------------|--|
| Questionr        | aire                                                        |                                 |                               |  |
| 1. Please select | an option                                                   |                                 |                               |  |
|                  | lgement / Settlement before<br>lgement / Settlement on or a |                                 |                               |  |
| 2. Does the sum  | of General and Special Dam                                  | ages (excluding interest) excee | d \$5,000.00 after liability? |  |
| Yes              |                                                             |                                 |                               |  |
| O No             |                                                             |                                 |                               |  |
| 3. Was this case | settled in Court or Out-of-Co                               | urt?                            |                               |  |
| In Court         |                                                             |                                 |                               |  |
| O Out-of-Cou     | ırt                                                         |                                 |                               |  |
| Name of Judge    | / Registrar                                                 | 4                               |                               |  |
|                  | -                                                           | 2                               |                               |  |
| Date of Judgem   | ent                                                         |                                 |                               |  |
| DD/MM/YY         | γ 🛗                                                         | 3                               |                               |  |
| L                |                                                             |                                 |                               |  |

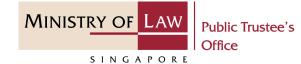

10. Continue to review theQuestionnaire and selecteither Yes or No.

AND

| 4. | <ul> <li>Was the motor accident victim represented by an advocate and solicitor or a public officer?</li> <li>Yes</li> <li>No</li> </ul>                                     |
|----|----------------------------------------------------------------------------------------------------|
| 5. | <ul> <li>Does the Judgment require Public Trustee to hold the compensation monies in trust for the motor accident victim or claimant(s)?</li> <li>Yes</li> <li>No</li> </ul> |
| 6. | <ul> <li>Have you informed your client that you are claiming for Solicitor and Client costs?</li> <li>Yes</li> <li>No</li> </ul>                                             |
| 7. | <ul> <li>Does your client know how much you are claiming for Solicitor and Client costs?</li> <li>Yes</li> <li>No</li> </ul>                                                 |
|    | Back to Dashboard $\leftarrow$ Back Proceed $\rightarrow$                                                                                                    |

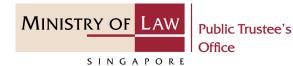

11. If Date of Judgement /
Settlement after 1 Aug 2014
and Out-of-Court are selected,
enter the Date of Settlement
Agreement.

Continue to review the **Questionnaire** and select either **Yes** or **No**.

| ② Questionna        |                             |                                 |                                |  |
|---------------------|-----------------------------|---------------------------------|--------------------------------|--|
| 1. Please select ar |                             |                                 |                                |  |
|                     | ement / Settlement befor    |                                 |                                |  |
| Oate of Judg        | ement / Settlement on or    | after 01 Aug 2014               |                                |  |
| 2. Does the sum c   | f General and Special Dai   | mages (excluding interest) exce | ed \$5,000.00 after liability? |  |
| Yes                 |                             |                                 |                                |  |
| O No                |                             |                                 |                                |  |
| 3. Was this case so | ettled in Court or Out-of-C | Court?                          |                                |  |
| O In Court          |                             |                                 |                                |  |
| Out-of-Cour         | t                           |                                 |                                |  |
| Date of Settleme    | nt Agreement                |                                 |                                |  |
| DD/MM/YYYY          | ŧ                           |                                 |                                |  |
|                     |                             | ٩                               |                                |  |
| 4 Mastha mater      | accident victim represent   | ed by an advocate and solicitor | or a public officer?           |  |

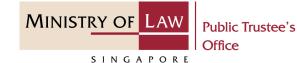

12. Continue to review theQuestionnaire and selecteither Yes or No.

AND

| 5. Is the accident victim under legal custody or in a place of detention?                          |
|----------------------------------------------------------------------------------------------------|
| O Yes                                                                                              |
| O No                                                                                               |
| 6. Is the accident victim isolated in a hospital or other place under the Infectious Diseases Act? |
| O Yes                                                                                              |
| O No                                                                                               |
| 7. Have you informed your client that you are claiming for Solicitor and Client costs?             |
| O Yes                                                                                              |
| O No                                                                                               |
| 8. Does your client know how much you are claiming for Solicitor and Client costs?                 |
| O Yes                                                                                              |
| O No                                                                                               |
| Back to Dashboard ← Back Proceed →                                                                 |
|                                                                                                    |

MINISTRY OF LAW Public Trustee's Office

SINGAPORE

13. Enter the **Solicitor / Applicant Particulars** information.

> You may click on the **Retrieve MyInfo** button to populate your personal information from MyInfo, or click on the **Clear MyInfo** to clear MyInfo information if you would like to input the information.

| 👂 A Singapore Government Ageno | zy Website                                                                   |
|--------------------------------|------------------------------------------------------------------------------|
| MINISTRY OF LAW<br>SINGAPORE   | stee's          MEW APPLICATION ~ MY ACCOUNT ~           Welcome, Janice Lee |
| Application for Mo             | otor Accident Compensation Settlement                                        |
| 1. Validation                  | 2. Questionnaire 3. Application Form 4. Confirmation 5. Acknowledgement      |
| Solicitor / Applicant          | Solicitor / Applicant Particulars                                            |
| Accident Victim                | Name of Law Firm                                                             |
| 🗳 General Damage               | Please select                                                                |
| 🗳 Special Damage               | File Reference Number                                                        |
| Lefendant                      |                                                                              |
| 📚 Insurer                      | Name of Solicitor / Applicant                                                |
| <b>≡</b> , Confirmation        |                                                                              |
|                                | Contact Number Type                                                          |
|                                | O Local Number O Foreign Number                                              |
|                                | Contact Number                                                               |
|                                |                                                                              |
|                                |                                                                              |

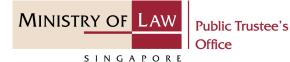

14. If there is a previous solicitor, turn on the option Add
Previous Solicitor to enter the information.

AND

Click on the **Add** button.

If there is no previous solicitor, skip to Step 16 (page 21).

| email@address.com                      |                    |                   |        |   |  |
|----------------------------------------|--------------------|-------------------|--------|---|--|
| The email address will be used by      | the Public Trustee | for all correspon | dence. |   |  |
| Capacity in which you are applyin      | g?                 |                   |        |   |  |
| Please select                          |                    |                   |        |   |  |
| Suit Number (If suit field in relation | on to accident)    |                   |        |   |  |
| •                                      |                    |                   |        |   |  |
| Add Previous Solicitor                 |                    |                   |        | 1 |  |
| Name of Law Firm                       |                    |                   |        | I |  |
| Please select                          |                    |                   |        |   |  |
| Name of Solicitor                      |                    |                   |        |   |  |
|                                        |                    |                   |        |   |  |
| File Reference Number                  |                    |                   |        |   |  |
|                                        |                    |                   |        |   |  |
| Claiming Cost?                         |                    |                   |        |   |  |
|                                        |                    |                   |        |   |  |

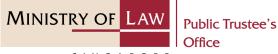

Office

SINGAPORE

15. Verify the added **Previous** Solicitor record.

> Turn on the option **Add** Previous Solicitor to add more **Previous Solicitor.**

OR

| No.     | Name of Firm           | Name of Solicitor  | File Reference<br>Number | Claiming Cost |          |
|---------|------------------------|--------------------|--------------------------|---------------|----------|
| 1       | A C SYED &<br>PARTNERS | Previous Solicitor | AC-000101-2021           | V             | Action ▼ |
|         |                        |                    |                          |               |          |
|         |                        |                    |                          |               |          |
|         |                        |                    |                          |               |          |
| dd Prev | ious Solicitor         |                    |                          |               |          |
|         |                        |                    |                          |               |          |
|         |                        |                    |                          |               |          |

MINISTRY OF LAW Public Trustee's Office

16. In Accident Victim page, enter the Accident VictimParticulars information.

| A Singapore Government  |                                                                                                    |
|-------------------------|----------------------------------------------------------------------------------------------------|
|                         | Iblic Trustee's       Image: Second Application - MY ACCOUNT - MY ACCOUNT - Logout - Logout - Logo |
| Application fo          | r Motor Accident Compensation Settlement                                                                                                    |
|                         | 2. Questionnaire 3. Application Form 4. Confirmation 5. Acknowledgement                                                                                                    |
| Solicitor / Applicant   | Accident Victim Particulars                                                                                                    |
| e Accident Victim       | Name                                                                                                    |
| 🖀 General Damage        | As stated in NRIC / FIN / Passport                                                                                                    |
| 🖆 Special Damage        | Residential Status                                                                                                    |
| Lefendant               | •                                                                                                    |
| 🔷 Insurer               | NRIC Number / FIN / Passport Number                                                                                                    |
| <b>≡</b> , Confirmation |                                                                                                    |
|                         | Date of Birth                                                                                                    |
|                         | DD/MM/YYYY 🗰                                                                                                    |
|                         | If you only know the year of birth ("YYYY"), please indicate the date of birth as 01/01/YYYY. (E.g. If you only know that the year of birth is 1939, please indicate the date of birth as 01/01/1939.)                                                                                                    |

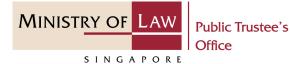

17. Continue to enter the **Accident Victim Particulars** information.

| Has the Accident Victim passed away?   |                                                                                                    |
|----------------------------------------|----------------------------------------------------------------------------------------------------|
| O Yes                                  | No                                                                                                    |
| Does the Accident Victim lack mental   | capacity within the meaning of section 4 of the Mental Capacity Act?                                                                   |
| O Yes                                  | O No                                                                                                    |
| If yes, has a Deputy been appointed fo | or the Accident Victim?                                                                                                    |
| O Yes                                  | O No                                                                                                    |
| Mobile Number Type                     |                                                                                                    |
| O Local Number                         | O Foreign Number                                                                                                    |
| Mobile Number                          |                                                                                                    |
|                                        | ease provide the mobile number of your next of kin who can receive the<br>er alert you of the messages which may require your actions. |
| Email Address                          |                                                                                                    |
|                                        |                                                                                                    |

#### Occupation

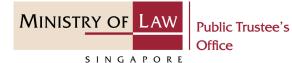

18. Continue to enter theAccident Victim Particularsinformation.

| Address Type                       |                   |
|------------------------------------|-------------------|
| O Local Address                    | O Foreign Address |
| Postal Code                        |                   |
| Blk/House Number                   |                   |
|                                    |                   |
| Street Name                        |                   |
|                                    |                   |
| Level                              |                   |
|                                    |                   |
| Unit                               |                   |
|                                    |                   |
| Building Name                      |                   |
|                                    |                   |
| Correspondence Address             |                   |
| Different from Residential Address |                   |

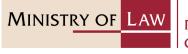

Public Trustee's Office

SINGAPORE

# 19. Continue to enter theAccident Victim Particularsinformation.

| Date of Accident                              |                                                   |                                    |
|-----------------------------------------------|---------------------------------------------------|------------------------------------|
|                                               |                                                   |                                    |
|                                               |                                                   |                                    |
| Vehicle Number                                |                                                   |                                    |
|                                               |                                                   |                                    |
| Mode of Receiving Pa                          | iyment                                            |                                    |
| O PayNow                                      |                                                   |                                    |
| O GIRO                                        |                                                   |                                    |
| O Telegraphic Transfer                        |                                                   |                                    |
| O Demand Draft                                |                                                   |                                    |
| O NA                                          |                                                   |                                    |
| Related Case Arising from                     | n the Accident                                    |                                    |
| Are you acting as the solicitor/a             | pplicant in another case related to the same acci | dent?                              |
| O Yes                                         | O No                                              |                                    |
|                                               | its of Victim                                     |                                    |
| Supporting Document                           |                                                   |                                    |
| Identity Card / Passport of Ac<br>/ Passport) | ccident Victim (e.g. NRIC                         | Upload Document                    |
| Identity Card / Passport of Ad                | ccident Victim (e.g. NRIC                         | Upload Document<br>Upload Document |

MINISTRY OF LAW Public Trustee's Office

SINGAPORE

20. For receiving payment via **PayNow**, the Accident Victim will receive a SMS and email to request that he / she logs in to the system to provide his / her consent.

> Proceed to Step 24 (page 29) to add related case arising from the accident or Step 25 (page 30) to upload supporting document(s) for the accident victim.

| A Singapore Government Agency                                                                                                    | cy Website                                                                                                    |                     |
|----------------------------------------------------------------------------------------------------|----------------------------------------------------------------------------------------------------|---------------------|
| MINISTRY OF LAW Public Truste<br>SINGAPORE                                                                                                    |                                                                                                    | /elcome, Janice Lee |
| <ul> <li>Solicitor / Applicant</li> <li>Accident Victim</li> <li>General Damage</li> <li>Special Damage</li> <li>Special Damage</li> <li>Insurer</li> <li>Confirmation</li> </ul> | <ul> <li>Mode of Receiving Payment</li> <li>PayNow</li> <li>GIRO</li> <li>Telegraphic Transfer</li> <li>Demand Draft</li> <li>NA</li> </ul> For payment via PayNow A SMS and email will be sent to this Victim to log in to give consent to receive the moniest of the same accident? Related Case Arising from the Accident Are you acting as the solicitor/applicant in another case related to the same accident? Yes No | s via PayNow.       |

MINISTRY OF LAW Public Trustee's Office

SINGAPORE

21. For receiving payment viaGIRO, continue to enter the required bank information.

Proceed to Step 24 (page 29) to add related case arising from the accident or Step 25 (page 30) to upload supporting document(s) for the accident victim.

| A Singapore Government Agence                                      | y Website                                                                    |                     |
|--------------------------------------------------------------------|------------------------------------------------------------------------------|---------------------|
| MINISTRY OF LAW<br>SINGAPORE Office                                | NEW APPLICATION V MY ACCOUNT V                                               | Welcome, Janice Lee |
|                                                                    | <ul> <li>Mode of Receiving Payment</li> <li>PayNow</li> </ul>                |                     |
|                                                                    | <ul> <li>GIRO</li> <li>Telegraphic Transfer</li> <li>Demand Draft</li> </ul> |                     |
| <ul> <li>Solicitor / Applicant</li> <li>Accident Victim</li> </ul> | O NA<br>For payment via GIRO                                                 |                     |
| 🖀 General Damage                                                   | Name of Bank                                                                 |                     |
| 🗳 Special Damage                                                   | Please select                                                                | •                   |
| Lefendant                                                          | Bank Account Number                                                          |                     |
| 🔷 Insurer                                                          | Without dashes                                                               |                     |
| <b>≡</b> , Confirmation                                            |                                                                              |                     |

22. For receiving payment via **Telegraphic Transfer**, continue to enter the required bank information.

> Proceed to Step 24 (page 29) to add related case arising from the accident or Step 25 (page 30) to upload supporting document(s) for the accident victim.

| 🐌 A Singapore Government Agenc           | cy Website                                                                                                    |                           |
|------------------------------------------|----------------------------------------------------------------------------------------------------|---------------------------|
| MINISTRY OF LAW Public True<br>SINGAPORE |                                                                                                    | e, Janice Lee<br>Logout 🕞 |
| Solicitor / Applicant                    | <ul> <li>Mode of Receiving Payment</li> <li>PayNow</li> <li>GIRO</li> <li>Telegraphic Transfer</li> <li>Demand Draft</li> <li>NA</li> </ul>      |                           |
| e Accident Victim                        | For payment via Telegraphic Transfer (Applicable to payment to Foreign Bank Accounts only)                                                       |                           |
| Ceneral Damage General Damage            | Please note that all related bank charges from the remittance made through Telegraphic Tr<br>will be deducted from the amount paid.<br>Bank Name | ransfer                   |
| Sefendant                                |                                                                                                    |                           |
| <b>≡</b> √ Confirmation                  | Bank Account Number Without dashes                                                                                                    |                           |
|                                          | Swift Code                                                                                                    |                           |
|                                          | Currency                                                                                                    |                           |
|                                          | Please select                                                                                                    | -                         |

MINISTRY OF

SINGAPORE

Public Trustee's

Office

MINISTRY OF LAW Public Trustee's Office

SINGAPORE

23. For receiving payment viaDemand Draft, continue toenter the required payeeinformation.

Proceed to Step 24 (page 29) to add related case arising from the accident or Step 25 (page 30) to upload supporting document(s) for the accident victim.

|                           | Mode of Receiving Payment                                                                       |
|---------------------------|-------------------------------------------------------------------------------------------------|
|                           |                                                                                                 |
|                           | O PayNow<br>O GIRO                                                                              |
|                           | O Telegraphic Transfer                                                                          |
|                           | <ul> <li>Demand Draft</li> </ul>                                                                |
| ደ Solicitor / Applicant 🧹 | O NA                                                                                            |
| Accident Victim           | For payment via Demand Draft (Applicable to payment to Foreign Bank Accounts only)              |
| 🗳 General Damage          | Please note that all related bank charges from the remittance made through Telegraphic Transfer |
| 📸 Special Damage          | will be deducted from the amount paid.                                                          |
| Lefendant                 | Payee's Address                                                                                 |
| 🔷 Insurer                 |                                                                                                 |
| <b>≡</b> , Confirmation   |                                                                                                 |
|                           | Currency                                                                                        |
|                           | Please select                                                                                   |

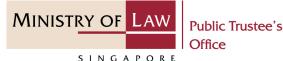

24. To add related case arising from the accident, enter the **Public Trustee's Reference** Number.

Click on the **Add** button.

Verify the added record.

AND

Turn on the option **Add Public Trustee's Reference Number** to add more related case.

| Yes        |                               | O No                                                      |          |
|------------|-------------------------------|-----------------------------------------------------------|----------|
| Public Tru | ustee's Reference Number      |                                                           |          |
| AC         | - 000000                      | - YYYY -                                                  |          |
|            | Case Arising from the Accie   | dent<br>nother case related to the same accident?<br>O No | <i>v</i> |
| No.        | Public Trustee's Reference Nu | mber                                                      |          |
|            | AC-000096-2021-Y              |                                                           | Actio    |

MINISTRY OF LAW Public Trustee's Office

SINGAPORE

25. Click on the Upload Document
button to provide the required
Supporting Documents of
Victim.

| 🤌 A Singapore Government Ageno                                                                                                    | zy Website                                                                                                    |                                                                              |
|----------------------------------------------------------------------------------------------------|----------------------------------------------------------------------------------------------------|------------------------------------------------------------------------------|
| MINISTRY OF LAW<br>SINGAPORE                                                                                                    | stee's 🏠 NEW APPLICATION ~ MY ACCOUNT ~                                                                                                    | Welcome, Janice Lee                                                          |
|                                                                                                    | Add Public Trustee's Reference Number                                                                                                    |                                                                              |
| <ul> <li>Solicitor / Applicant</li> <li>Accident Victim</li> <li>General Damage</li> <li>Special Damage</li> <li>Defendant</li> <li>Insurer</li> </ul> | Supporting Documents of Victim          Identity Card / Passport of Accident Victim (e.g. NRIC         / Passport)         Order of Court         Agreed Party-and-Party Costs and Disbursement         Other Supporting Documents         Back to Dashboard | Upload Document Upload Document Upload Document Upload Document Save Proceed |

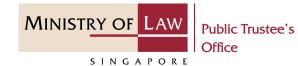

26. Click on the **Choose File** 

button to select a document to be uploaded and click on the **Open** button to upload the selected file.

AND

Click on the **Close** button.

| Choose File                                                                                                    |                           | port of Accide |                                                            |                                    |                          |           |   |
|----------------------------------------------------------------------------------------------------|---------------------------|----------------|------------------------------------------------------------|------------------------------------|--------------------------|-----------|---|
|                                                                                                    |                           |                | zip files with a maximum fil<br>file size of 5MB per file. | le name of 50 characters           | (alphabet,               |           |   |
| Date                                                                                                    | Docum                     | nent Type      | Document Name                                              |                                    |                          |           |   |
|                                                                                                    |                           |                |                                                            |                                    |                          |           |   |
|                                                                                                    |                           |                |                                                            |                                    |                          |           |   |
|                                                                                                    |                           |                |                                                            |                                    |                          |           |   |
|                                                                                                    |                           |                |                                                            |                                    |                          |           |   |
|                                                                                                    |                           |                |                                                            |                                    | Close                    |           |   |
|                                                                                                    |                           |                |                                                            |                                    |                          |           |   |
| Open                                                                                                    |                           |                |                                                            |                                    | () O Search              |           |   |
|                                                                                                    | I his i                   | PC > Desktop > | Documents                                                  | ~                                  | ັບ 🔎 Search              | Documents |   |
|                                                                                                    |                           |                |                                                            |                                    |                          |           |   |
| Irganise 🔹                                                                                                    | New folder                | Nama           | ^                                                          | Data modified                      | Turpo                    | Sizo      |   |
| rganise 🔹                                                                                                    | ^                         | Name           | ^                                                          | Date modified                      | Type                     | Size      | 2 |
| S This PC                                                                                                    | ects                      | Name           | ^<br>Document.pdf                                          | Date modified<br>23/4/2020 8:32 AM | Type<br>Foxit Reader PDF |           | 3 |
| This PC<br>3D Obje<br>Desktop                                                                                                    | ects<br>p<br>ents         |                | ^<br>Document.pdf                                          |                                    |                          |           | 3 |
| <ul> <li>This PC</li> <li>3D Obje</li> <li>Desktop</li> <li>Docume</li> <li>Downlop</li> </ul>                                                 | ects<br>p<br>ents         |                | ^<br>Document.pdf                                          |                                    |                          |           | 3 |
| <ul> <li>This PC</li> <li>3D Obje</li> <li>Desktop</li> <li>Docume</li> <li>Downlo</li> <li>Music</li> </ul>                                   | ects<br>p<br>ents<br>pads |                | ^<br>Document.pdf                                          |                                    |                          |           | 3 |
| <ul> <li>This PC</li> <li>3D Obje</li> <li>Desktop</li> <li>Docume</li> <li>Downlop</li> </ul>                                                 | ects<br>p<br>ents<br>pads |                | ^<br>Document.pdf                                          |                                    |                          |           | 3 |
| <ul> <li>This PC</li> <li>3D Obje</li> <li>Desktop</li> <li>Docume</li> <li>Docume</li> <li>Downlo</li> <li>Music</li> <li>Pictures</li> </ul> | ects<br>p<br>ents<br>pads |                | ^<br>Document.pdf                                          |                                    |                          |           | 3 |
| <ul> <li>This PC</li> <li>3D Obje</li> <li>Desktop</li> <li>Docume</li> <li>Docume</li> <li>Downlo</li> <li>Music</li> <li>Pictures</li> </ul> | ects<br>p<br>ents<br>pads |                | ^<br>Document.pdf                                          |                                    |                          |           | 3 |

MINISTRY OF LAW Public Trustee's Office

SINGAPORE

27. Verify the uploaded Supporting Documents.

AND

| No.      | Date                                         | Document Type                                                                                                    | Document Name                                                                                                    |                                                                                                    |
|----------|----------------------------------------------|----------------------------------------------------------------------------------------------------|----------------------------------------------------------------------------------------------------|----------------------------------------------------------------------------------------------------|
| 1        | 15/11/2021                                   | Identity Card / Passport of<br>Accident Victim                                                                                                 | Supporting Documents.pdf                                                                                                    | Action <b>v</b>                                                                                                    |
|          |                                              |                                                                                                    |                                                                                                    |                                                                                                    |
|          |                                              |                                                                                                    |                                                                                                    |                                                                                                    |
|          |                                              |                                                                                                    |                                                                                                    |                                                                                                    |
|          |                                              |                                                                                                    |                                                                                                    |                                                                                                    |
| 🗸 Ident  | ity Card / Passpo                            | ort of Accident Victim (e.g.                                                                                                    | Uplo                                                                                                    | ad Document                                                                                                    |
|          |                                              |                                                                                                    |                                                                                                    |                                                                                                    |
|          |                                              |                                                                                                    |                                                                                                    | ad Document                                                                                                    |
| -        |                                              |                                                                                                    |                                                                                                    | ad Document                                                                                                    |
| Other Su | pporting Docum                               | ents                                                                                                    | Uplo                                                                                                    | ad Document                                                                                                    |
|          | 1<br>✓ Ident<br>NRIC<br>Order of<br>Agreed P | 1       15/11/2021         ✓       Identity Card / Passport         NRIC / Passport)       Order of Court         Agreed Party-and-Party Court | 1       15/11/2021       Identity Card / Passport of Accident Victim         ✓       Identity Card / Passport of Accident Victim (e.g. NRIC / Passport) | 1       15/11/2021       Identity Card / Passport of Accident Victim       Supporting Documents.pdf         Accident Victim       4ccident Victim       Uplo         Identity Card / Passport of Accident Victim (e.g. NRIC / Passport)       Uplo         Order of Court       Uplo         Agreed Party-and-Party Costs and Disbursement       Uplo |

MINISTRY OF LAW Public Trustee's Office

28. In General Damages page, enter the Interest Payable
Particulars and General
Damages information.

AND

Turn on the option **Add General Damage** to enter more General Damage.

| A Singapore Government Agence<br>MINISTRY OF LAW<br>Public True<br>Office | Welcome, Janice Lee                                                     |
|---------------------------------------------------------------------------|-------------------------------------------------------------------------|
| Application for Mo                                                        | otor Accident Compensation Settlement                                   |
|                                                                           | 2. Questionnaire 3. Application Form 4. Confirmation 5. Acknowledgement |
| Solicitor / Applicant                                                     | 🛱 General Damages                                                       |
| Accident Victim                                                           | Interest Payable Particulars                                            |
| 🗳 General Damage                                                          | Interest Claimed for General Damage (S\$)                               |
| 🛱 Special Damage                                                          | 0.00                                                                    |
| Lefendant                                                                 | General Damages                                                         |
| 🔷 Insurer                                                                 | Percentage of Liability conceded on the part of Accident Victim (%)     |
| Leputy                                                                    | 0.00                                                                    |
| <b>Ξ</b> √ Confirmation                                                   | Add General Damage                                                      |
|                                                                           | Back to Dashboard $\leftarrow$ Back Save Proceed $\rightarrow$          |

MINISTRY OF LAW Public Trustee's Office

SINGAPORE

29. Continue to enter the **General Damages Particulars** information.

AND

Click on the **Add** button .

| A Singapore Government Agence                                                                                                    |                                                                |
|----------------------------------------------------------------------------------------------------|----------------------------------------------------------------|
| MINISTRY OF LAW<br>SINGAPORE                                                                                                    | stee's APPLICATION V MY ACCOUNT V                              |
|                                                                                                    | Add General Damage                                             |
|                                                                                                    | Description                                                    |
|                                                                                                    |                                                                |
| Solicitor / Applicant 🥥                                                                                                    | Amount before Liability (S\$)                                  |
| Accident Victim                                                                                                    | 0.00                                                           |
| 🗳 General Damage                                                                                                    | Amount after Liability (S\$)                                   |
| 🛱 Special Damage                                                                                                    | 0.00                                                           |
| Lefendant                                                                                                    | Ci 1 Add                                                       |
| 📚 Insurer                                                                                                    |                                                                |
| Leputy                                                                                                    |                                                                |
| =, Confirmation                                                                                                    | Back to Dashboard $\leftarrow$ Back Save Proceed $\rightarrow$ |
| <ul> <li>Accident Victim</li> <li>General Damage</li> <li>Special Damage</li> <li>Defendant</li> <li>Insurer</li> <li>Deputy</li> </ul> | 0.00<br>Amount after Liability (\$\$)<br>0.00                  |

MINISTRY OF LAW Public Trustee's Office

SINGAPORE

30. Verify the added General Damage record.

Turn on the option **Add General Damage** to add more General Damage.

OR

| A Singapore Government Agency | Website    |                     |                                  |                                                                         |                                 |         |
|-------------------------------|------------|---------------------|----------------------------------|-------------------------------------------------------------------------|---------------------------------|---------|
| MINISTRY OF LAW<br>SINGAPORE  | æ's 🏠      | NEW APPLICATIO      | DN ~ MY ACCOUNT                  | ~                                                                       | We                              | Logout  |
|                               | No.        | Description         | Amount before<br>Liability (S\$) | Percentage of<br>Liability<br>conceded on<br>part of<br>Accident Victim | Amount after<br>Liability (S\$) |         |
| Solicitor / Applicant 🖌       | 1          | General Damage      | 100.00                           | 80.00                                                                   | 20.00                           | Action  |
| \rm Accident Victim           |            |                     |                                  |                                                                         |                                 |         |
| 🛱 General Damage              | Total Amo  | ount Before Liabil  | ity (S\$)                        | S\$ 100.00                                                              |                                 |         |
| 🖀 Special Damage              | Total Amo  | ount After Liabilit | y (S\$)                          | S\$ 20.00                                                               |                                 |         |
| 🚔 Defendant                   | Add Genera | al Damage           |                                  |                                                                         |                                 |         |
| Insurer                       |            |                     |                                  |                                                                         |                                 |         |
| Deputy                        |            | Ba                  | ck to Dashboard                  | ← Back                                                                  | B 1 Pr                          | oceed 🔶 |
| <b>≡</b> , Confirmation       |            |                     |                                  |                                                                         |                                 |         |
|                               |            |                     |                                  |                                                                         |                                 |         |

MINISTRY OF LAW Public Trustee's Office

31. In **Special Damages** page, enter the **Special Damages** information and Interest

Claimed.

AND

Turn on the option **Add Interim Payment** to enter Interim Payment details.

| A Singapore Government Agen | Welcome, Janice I                                                       |
|-----------------------------|-------------------------------------------------------------------------|
| SINGAPORE                   |                                                                         |
| Application for M           | otor Accident Compensation Settlement                                   |
|                             | 2. Questionnaire 3. Application Form 4. Confirmation 5. Acknowledgement |
|                             | 🛱 Special Damages                                                       |
| Solicitor / Applicant       | Amount before Liability (S\$)                                           |
| Accident Victim             |                                                                         |
| 🗳 General Damage 🛛 🔗        |                                                                         |
| 🖀 Special Damage            | Amount after Liability (S\$)                                            |
| Lefendant                   | 0.00                                                                    |
| 📚 Insurer                   | Interest Claimed for Special Damage (S\$)                               |
| Leputy                      | 0.00 2                                                                  |
| <b>≡</b> , Confirmation     |                                                                         |
|                             | Interim Payment Details                                                 |
|                             | Add Interim Payment 3                                                   |
|                             |                                                                         |

MINISTRY OF LAW Public Trustee's Office

SINGAPORE

32. Enter the Interim Payment Details information.

AND

Click on the **Add** button.

| A Singapore Government Agency<br>MINISTRY OF LAW<br>SINGAPORE<br>Public Trus<br>Office | welcome, Jani       welcome, Jani       welcome, Jani       Logout |   |
|----------------------------------------------------------------------------------------|--------------------------------------------------------------------|---|
|                                                                                        | Interim Payment Details                                            |   |
| Solicitor / Applicant                                                                  | Date of Interim Payment                                            | 苗 |
| Accident Victim                                                                        | Amount (S\$)                                                       |   |
| <ul> <li>General Damage</li> <li>Special Damage</li> </ul>                             | 0.00                                                               |   |
| <ul> <li>Defendant</li> <li>Insurer</li> </ul>                                         | Ca 2 Add                                                           |   |
| Deputy                                                                                 | Back to Dashboard 🗲 Back 🖬 Save Proceed 🔶                          |   |
| <b>≡</b> , Confirmation                                                                |                                                                    |   |

MINISTRY OF LAW Public Trustee's Office

SINGAPORE

33. Verify the added Interim Payment record.

Turn on the option **Add Interim Payment** to add more Interim payment.

OR

Click on the **Proceed** button.

| A Singapore Government Agency MINISTRY OF LAW Public Trust Office |         | NEW APPLICATION 🗸                   | MY ACCOUNT 🗸              | Welcome, Janice Lee |
|-------------------------------------------------------------------|---------|-------------------------------------|---------------------------|---------------------|
|                                                                   | Interin | n Payment Details                   |                           |                     |
|                                                                   | No.     | Date of Interim Payment             |                           | Amount (S\$)        |
|                                                                   | 1       | 04/11/2020                          |                           | 100.00 Action -     |
| Solicitor / Applicant 🥥                                           |         |                                     |                           |                     |
| 🕒 Accident Victim                                                 |         |                                     |                           |                     |
| 🖆 General Damage 🛛 🥑                                              |         |                                     |                           |                     |
| 🏝 Special Damage 🛛 📀                                              |         | <b>erim Paid (S\$)</b><br>m Payment | S\$ 100.00                |                     |
| Defendant                                                         |         |                                     |                           |                     |
| Insurer                                                           |         |                                     |                           | N                   |
| Leputy                                                            |         | Back to Das                         | shboard $\leftarrow$ Back | Proceed →           |
| <b>≡</b> √ Confirmation                                           |         |                                     |                           |                     |
|                                                                   |         |                                     |                           |                     |

MINISTRY OF LAW Public Trustee's Office

SINGAPORE

34. In the **Defendant** page, turn on the option **Add Defendant** to enter **Defendant Particulars** information.

| \$ | A Singapore Government Ag                                                          | gency W   | bsite                    |              |        |      |                    |  |
|----|------------------------------------------------------------------------------------|-----------|--------------------------|--------------|--------|------|--------------------|--|
| Π  | MINISTRY OF LAW<br>SINGAPORE                                                       | c Trustee | NEW APPLICATION ~        | MY ACCOUNT   | ~      | W    | elcome, Janice Lee |  |
|    | Application for                                                                    | Mot       | r Accident Compensa      | tion Settlen | nent   |      |                    |  |
|    |                                                                                    |           | uestionnaire 3. Applicat | ion Form     |        |      |                    |  |
|    |                                                                                    |           |                          |              |        |      |                    |  |
|    | Solicitor / Applicant                                                              |           | Lefendant Particular     | S            |        |      |                    |  |
|    | Accident Victim                                                                    |           | Add Defendant            |              |        |      |                    |  |
|    | 🖀 General Damage                                                                   |           |                          |              |        |      |                    |  |
|    | 🖀 Special Damage                                                                   | <b>I</b>  | Back to                  | Dashboard    | ← Back | Save | Proceed ->         |  |
|    | 🕂 Defendant                                                                        |           |                          |              |        |      |                    |  |
|    | 📚 Insurer                                                                          |           |                          |              |        |      |                    |  |
|    | Leputy                                                                             |           |                          |              |        |      |                    |  |
|    | $\equiv_{\!\!\!\!\!\!\!\!\!\!\!\!\!\!\!\!\!\!\!\!\!\!\!\!\!\!\!\!\!\!\!\!\!\!\!\!$ |           |                          |              |        |      |                    |  |
|    |                                                                                    |           |                          |              |        |      |                    |  |

MINISTRY OF LAW Public Trustee's Office

SINGAPORE

35. Continue to enter theDefendant Particularsinformation.

AND

Click on the **Add** button.

|                         | 2. Questionnaire       3. Application Form       4. Confirmation       5. Acknowledgement |
|-------------------------|-------------------------------------------------------------------------------------------|
| Solicitor / Applicant   | <ul> <li>Defendant Particulars</li> </ul>                                                 |
| Accident Victim         | Add Defendant                                                                             |
| 🛱 General Damage        | Name of Defendant / Entity                                                                |
| 🗳 Special Damage        |                                                                                           |
| よ Defendant             | ID Type<br>O Individual O Non-Individual                                                  |
| 📚 Insurer               | Residential Status                                                                        |
| Leputy                  | Please select                                                                             |
| <b>≡</b> √ Confirmation | NRIC Number / FIN / Passport Number / UEN                                                 |
|                         | File Reference Number                                                                     |
|                         | Name of Law Firm Representing the Defendant                                               |
|                         | Please select 🗸                                                                           |
|                         | C <sub>t</sub> 1 Add                                                                      |

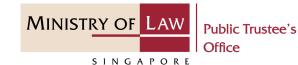

36. Verify the added Defendant record.

Turn on the option **Add Defendant** to add more Defendant.

OR

Click on the **Proceed** button.

| A Singapore Government A     | gency Website          |                  |                          |                  | Websers tenies to   |
|------------------------------|------------------------|------------------|--------------------------|------------------|---------------------|
| MINISTRY OF LAW<br>SINGAPORE | c Trustee's 🏠 NEW<br>e | APPLICATION 🗸    | MY ACCOUNT 🗸             |                  | Welcome, Janice Lee |
| Application for              | Motor Accident         | Compensatio      | on Settlement            |                  |                     |
|                              |                        | 3. Application F | Form 4. Con              |                  |                     |
| Solicitor / Applicant        | 📀 🚢 Defenda            | nt Particulars   |                          |                  |                     |
| Accident Victim              | No. Name               | ID Number        | File Reference<br>Number | Name of Law Firm |                     |
| 🖀 General Damage             | ✓ 1 Defendant          | P12345           | AC12345                  | A ALAGAPPAN & CO | Action <b>▼</b>     |
| 🖀 Special Damage             | ⊘                      |                  |                          |                  |                     |
| 💦 Defendant                  |                        |                  |                          |                  |                     |
| 🔷 Insurer                    |                        |                  |                          |                  |                     |
| Leputy                       |                        |                  |                          |                  |                     |
| <b>≡</b> √ Confirmation      |                        |                  |                          |                  |                     |
|                              | Add Defendant          |                  |                          |                  |                     |
|                              |                        |                  |                          |                  |                     |
|                              |                        | Back to Das      | hboard 🔶 Bac             | k 81             | Proceed >           |

MINISTRY OF LAW Public Trustee's Office

37. In the **Insurer** page, turn on the option **Add Insurer** to enter **Insurer Particulars** information.

| A Singapore Government Agency                                                 | Website                                                                 |
|-------------------------------------------------------------------------------|-------------------------------------------------------------------------|
| MINISTRY OF LAW<br>SINGAPORE<br>Public Trust                                  | wee's A NEW APPLICATION V MY ACCOUNT V                                  |
| Application for Mc                                                            | otor Accident Compensation Settlement                                   |
| 1. Validation                                                                 | 2. Questionnaire 3. Application Form 4. Confirmation 5. Acknowledgement |
| <ul> <li>Solicitor / Applicant</li> <li>Accident Victim</li> </ul>            | Insurer Particulars Add Insurer                                         |
| <ul> <li>General Damage</li> <li>Special Damage</li> <li>Defendant</li> </ul> | Back to Dashboard $\leftarrow$ Back Save Proceed $\rightarrow$          |
| Insurer Deputy                                                                |                                                                         |
| <b>≡</b> √ Confirmation                                                       |                                                                         |

MINISTRY OF LAW Public Trustee's Office

38. Enter the **Insurer Particulars** information.

AND

Click on the **Add** button.

|                                                                                            | 2. Questionnaire       3. Application Form       4. Confirmation       5. Acknowledgement                                                                                                    |
|--------------------------------------------------------------------------------------------|----------------------------------------------------------------------------------------------------|
| <ul> <li>Solicitor / Applicant</li> <li>Accident Victim</li> <li>General Damage</li> </ul> | Add Insurer       Image: State of State of St                       |
| <ul> <li>Special Damage</li> <li>Defendant</li> <li>Insurer</li> </ul>                     | Second Second |
| Confirmation                                                                               | C 1 Add                                                                                                    |
|                                                                                            | Back to Dashboard ← Back Save Proceed →                                                                                                    |

MINISTRY OF LAW Public Trustee's Office

39. Verify the added Insurer record.

Turn on the option **Add Insurer** to add more Insurer.

OR

Click on the **Proceed** button.

| A Singapore Government Age<br>MINISTRY OF LAW<br>Public T<br>Office | Franka in a    | N APPLICATION V MY  | ACCOUNT V             | Welcome, Janice Lee |
|---------------------------------------------------------------------|----------------|---------------------|-----------------------|---------------------|
| Application for N                                                   | lotor Accident | Compensation        | Settlement            |                     |
|                                                                     |                | 3. Application Form | m 4. Confirmation     |                     |
| Solicitor / Applicant                                               | Insurer        | Particulars         |                       |                     |
| 😫 Accident Victim                                                   | No. Nan        | ne                  | File Reference Number |                     |
| 🛱 General Damage <                                                  | 1 Insu         | rer                 | AC-000001-2021        | Action 🔻            |
| 🛱 Special Damage 🛛 🧹                                                |                |                     |                       |                     |
| 🚓 Defendant 🛛 🤤                                                     |                |                     |                       |                     |
| 🔶 Insurer                                                           |                |                     |                       |                     |
| Leputy                                                              |                |                     |                       |                     |
| <b>≡</b> , Confirmation                                             | Add Insurer    |                     |                       |                     |
|                                                                     |                | Back to Dashb       | oard 🗲 Back 🔒         | 1 Proceed →         |

MINISTRY OF LAW Public Trustee's Office

SINGAPORE

40. In the **Deputy** page, enter the **Deputy Particulars** information.

Deputy page will be available if a Deputy has been appointed for the accident victim which is indicated at the Accident Victim page.

| A Singapore Government Agency                      | y Website          |                           |                   |                     |
|----------------------------------------------------|--------------------|---------------------------|-------------------|---------------------|
| MINISTRY OF LAW<br>SINGAPORE Public Trus<br>Office | tee's 🏠 NEV        | V APPLICATION V MY        | ACCOUNT ~         | Welcome, Janice Lee |
| Application for Mc                                 | otor Accident      | Compensation              | Settlement        |                     |
|                                                    |                    | 3. Application Form       | n 4. Confirmation |                     |
| Solicitor / Applicant 🥑                            | <b>e</b> Deputy    | Particulars               |                   |                     |
| Accident Victim                                    | For Individual,    | a Deputy has to be at lea | ast 21 years old. |                     |
| 🗳 General Damage 🛛 🤡                               | Name               |                           |                   |                     |
| 🏝 Special Damage 🛛 🗸                               |                    |                           |                   |                     |
| 👫 Defendant 🛛 🛇                                    | ID Type            |                           |                   |                     |
| 📚 Insurer 🛛 🥥                                      | O Individual       |                           | O Non-Individual  |                     |
| 🚉 Deputy                                           | Residential Status |                           |                   |                     |
| <b>≡</b> √ Confirmation                            | Please select      |                           |                   | •                   |
|                                                    | NRIC Number / Pa   | ssport Number / UEN       |                   |                     |
|                                                    |                    |                           |                   |                     |
|                                                    |                    |                           |                   |                     |

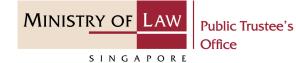

41. Continue to enter the **Deputy Particulars** information.

| O Local Number      | O Foreign Number  |
|---------------------|-------------------|
| Mobile Number       |                   |
|                     |                   |
| Email Address       |                   |
| email@address.com   |                   |
| Residential Address |                   |
|                     |                   |
| Address Type        |                   |
| O Local Address     | O Foreign Address |
| Postal Code         |                   |
| :                   |                   |
| Blk/House Number    |                   |
|                     |                   |
| Street              |                   |
|                     |                   |
|                     |                   |
|                     |                   |
| Level               |                   |

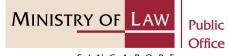

Public Trustee's

SINGAPORE

42. Upload the required Supporting Documents.

> Please refer to Steps 25 – 26 (page 30 – 31) if you are unsure how to upload a document.

Verify the uploaded Supporting Documents.

### AND

Click on the **Add** button.

| Building                                                          |           |
|-------------------------------------------------------------------|-----------|
|                                                                   |           |
| Correspondence Address                                            |           |
| Different from Residential Address                                |           |
| Supporting Documents of Deputy                                    |           |
| <ul> <li>Order of Court on the Appointment of the Depu</li> </ul> | ty Upload |
|                                                                   | Ca 2      |
|                                                                   |           |

MINISTRY OF LAW Public Trustee's Office

43. Verify the added Deputy record.

Turn on the option **Add Deputy** to add more Deputy.

| A Singapore Government Agen  | cy Website       |                    |                                                                                    |                              |                        |
|------------------------------|------------------|--------------------|------------------------------------------------------------------------------------|------------------------------|------------------------|
| MINISTRY OF LAW<br>SINGAPORE | ustee's 🟠        | NEW APPLICATION $$ | MY ACCOUNT $ \!\!\!\!\!\!\!\!\!\!\!\!\!\!\!\!\!\!\!\!\!\!\!\!\!\!\!\!\!\!\!\!\!\!$ |                              | Welcome, Janice Lee    |
| Application for M            | otor Accid       | ent Compensat      | ion Settleme                                                                       | nt                           |                        |
| 1. Validation                | 2. Questionnaire | 3. Application     | n Form 4. (                                                                        | Confirmation                 | 5. Acknowledgement     |
| Solicitor / Applicant 🥥      | <b>e</b> Dep     | uty Particulars    |                                                                                    |                              |                        |
| \rm Accident Victim 🥥        | No.              | Name               | ID Number                                                                          | Address                      |                        |
| 🗳 General Damage 🛛 📀         | 1                | Deputy             | D12345                                                                             | 102 MACKENZIE ROAD<br>228704 | 9 - SINGAPORE Action ▼ |
| 🗳 Special Damage 🛛 🔗         |                  |                    |                                                                                    |                              |                        |
| 🖺 Defendant 🥑                |                  |                    |                                                                                    |                              |                        |
| Insurer 🥑                    |                  |                    |                                                                                    |                              |                        |
| よ Deputy                     |                  |                    |                                                                                    |                              |                        |
| <b>=</b> → Confirmation      | Add Deputy       |                    |                                                                                    |                              |                        |

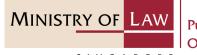

Public Trustee's Office

SINGAPORE

### 44. Select the **Mode of Payment**.

Please refer to Steps 20 – 23 (page 25 – 28) regarding the various payment mode.

AND

Click on the **Proceed** button.

| Mode of Payment      |    |
|----------------------|----|
| O GIRO               |    |
| 0 Telegraphic Transf | er |
| O Demand Draft       |    |
| O NA                 |    |
|                      |    |
|                      |    |
|                      |    |
|                      |    |
|                      |    |

MINISTRY OF LAW Public Trustee's Office

SINGAPORE

45. In the Personal
Representative page, enter
the Personal Representative
Particulars information.

Personal Representative page will be available if a Deputy has not been appointed for the accident victim which is indicated at the Accident Victim page.

| A Singapore Government Agency                          | Website               |                    |                   |                          |                     |
|--------------------------------------------------------|-----------------------|--------------------|-------------------|--------------------------|---------------------|
| MINISTRY OF LAW<br>SINGAPORE<br>Public Trust<br>Office | <sup>ee's</sup> 🏠 NEW | APPLICATION ~      | MY ACCOUNT        | ~                        | Welcome, Janice Lee |
| Application for Mo                                     | tor Accident          | Compensati         | on Settlen        | nent                     |                     |
|                                                        | Questionnaire         | 3. Application     | Form              |                          |                     |
| Solicitor / Applicant 🥥                                | <b>e</b> Personal     | Representativ      | ve Particular     | ſS                       |                     |
| Accident Victim                                        | For Individual, a     | Personal Represer  | ntative has to be | e at least 21 years old. |                     |
| 🗳 General Damage 🛛 😒                                   | Name                  |                    |                   |                          |                     |
| 🗳 Special Damage 🛛 📀                                   |                       |                    |                   |                          |                     |
| 🛃 Defendant 🛛 🥥                                        | ID Type               |                    |                   |                          |                     |
| 📚 Insurer 🛛 📀                                          | O Individual          |                    |                   | O Non-Individual         |                     |
| Representative                                         | Residential Status    |                    |                   |                          |                     |
| <b>≡</b> , Confirmation                                | Please select         |                    |                   |                          | •                   |
|                                                        | NRIC Number / Pas     | sport Number / UEN |                   |                          |                     |
|                                                        |                       |                    |                   |                          |                     |

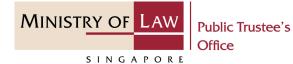

46. Continue to enter thePersonal RepresentativeParticulars information.

| O Local Number                                                                                                    | O Foreign Number  |
|----------------------------------------------------------------------------------------------------|-------------------|
|                                                                                                    |                   |
| Mobile Number                                                                                                    |                   |
|                                                                                                    |                   |
| Email Address                                                                                                    |                   |
| email@address.com                                                                                                    |                   |
| Relationship to Accident Victim                                                                                                    |                   |
|                                                                                                    |                   |
|                                                                                                    |                   |
| Residential Address  Address Type                                                                                                    |                   |
| Residential Address Address Type                                                                                                    | O Foreign Address |
| <ul> <li>Please select</li> <li>Residential Address</li> <li>Address Type</li> <li>Local Address</li> <li>Postal Code</li> </ul>                                 | O Foreign Address |
| <ul> <li>Residential Address</li> <li>Address Type</li> <li>Local Address</li> </ul>                                                                             | O Foreign Address |
| <ul> <li>Residential Address</li> <li>Address Type</li> <li>Local Address</li> <li>Postal Code</li> </ul>                                                        | O Foreign Address |
| <ul> <li>Residential Address</li> <li>Address Type</li> <li>Local Address</li> <li>Postal Code</li> <li>079329</li> </ul>                                        | O Foreign Address |
| <ul> <li>Residential Address</li> <li>Address Type</li> <li>Local Address</li> <li>Postal Code</li> <li>079329</li> <li>Blk/House Number</li> <li>72A</li> </ul> | O Foreign Address |
| <ul> <li>Residential Address</li> <li>Address Type</li> <li>Local Address</li> <li>Postal Code</li> <li>079329</li> <li>Blk/House Number</li> </ul>              | O Foreign Address |

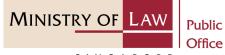

Public Trustee's

SINGAPORE

#### 47. Select the **Mode of Payment**.

Please refer to Steps 20 – 23 (page 25 – 28) regarding the various payment mode.

#### AND

Upload the required Supporting Documents.

Please refer to Steps 25 – 26 (page 30 – 31) if you are unsure how to upload a document.

| Building                            |                 |  |
|-------------------------------------|-----------------|--|
|                                     |                 |  |
| _                                   |                 |  |
| Correspond                          | lence Address   |  |
| Different from Resid                | dential Address |  |
| 🗖 Payment                           |                 |  |
| Mode of Payment                     |                 |  |
| O PayNow                            |                 |  |
|                                     |                 |  |
| O GIRO                              | ansfer          |  |
| O GIRO                              |                 |  |
| O Telegraphic Tr.<br>O Demand Draft |                 |  |
| O Telegraphic Tr                    |                 |  |

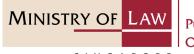

Public Trustee's Office

SINGAPORE

48. Verify the uploadedSupporting Documents.

AND

Click on the **Add** button.

| No. | Date                            | Document Type                                          | Document Name            |              |
|-----|---------------------------------|--------------------------------------------------------|--------------------------|--------------|
| 1   | 16/11/2021                      | Identity Card / Passport of<br>Personal Representative | Supporting Documents.pdf | Action       |
|     |                                 |                                                        |                          |              |
|     |                                 |                                                        |                          |              |
|     |                                 |                                                        |                          |              |
|     |                                 |                                                        |                          |              |
|     |                                 |                                                        |                          |              |
|     | tity Card / Passp               | ort of Personal                                        |                          | Upload Docum |
|     | tity Card / Passp<br>esentative | ort of Personal                                        |                          | Upload Docum |
|     |                                 | ort of Personal                                        |                          | Upload Docum |

MINISTRY OF LAW Public Trustee's Office

SINGAPORE

49. Verify the added **Personal Representative** record.

Turn on the option **Add Personal Representative** to add more Personal Representative.

OR

Click on the **Proceed** button.

| A Singapore Government Ager  | icy Website  |                 |                      |                 |                     |
|------------------------------|--------------|-----------------|----------------------|-----------------|---------------------|
| MINISTRY OF LAW<br>SINGAPORE | ustee's 🏠    | NEW APPLICATION | ✓ MY ACCOUN          | T V             | Welcome, Janice Lee |
| Application for M            | otor Accide  | ent Compens     | ation Settle         | ment            |                     |
|                              |              | 3. Applica      | tion Form            | 4. Confirmation |                     |
| Solicitor / Applicant 🗸      | e Perso      | onal Represent  | ative Particula      | ars             |                     |
| Accident Victim              |              | Name            | ID Number            | Address         |                     |
| 🗳 General Damage 🔗           | 1            | Representative  |                      |                 | Action 🔻            |
| 🗳 Special Damage 🛛 😪         |              |                 |                      |                 |                     |
| 👫 Defendant 🛛 🕑              |              |                 |                      |                 |                     |
| 📚 Insurer 🕑                  |              |                 |                      |                 |                     |
| Personal Representative      |              |                 |                      |                 |                     |
| <b>≡</b> , Confirmation      | Add Personal | Representative  |                      |                 |                     |
|                              |              |                 |                      |                 |                     |
|                              |              |                 | Back to<br>Dashboard | ← Back          | Proceed >           |

MINISTRY OF LAW Public Trustee's Office

SINGAPORE

50. In the Administrator / Executor page, enter the Administrator / Executor Particulars information.

> Administrator / Executor page will be available if Grant of Probate / Letter of Administration has been extracted for the deceased accident victim which is indicated at the Accident Victim page.

| A Singapore Government Agency                      | Website             |                                                             |                |                         |                                      |
|----------------------------------------------------|---------------------|-------------------------------------------------------------|----------------|-------------------------|--------------------------------------|
| MINISTRY OF LAW Public Truste<br>S I N G A P O R E | <sup>ee's</sup> 🏠 N | EW APPLICATION V                                            | MY ACCOUNT     | Ý                       | Welcome, Janice Lee                  |
| Application for Mo                                 | tor Accider         | it Compensati                                               | on Settler     | nent                    |                                      |
|                                                    |                     | 3. Application                                              | Form           |                         |                                      |
| Solicitor / Applicant 🤡                            | e Admin             | strator / Execute                                           | or Particula   | rs                      |                                      |
| Accident Victim                                    | For Individua       | ıl, an Administrator / E                                    | xecutor has to | be at least 21 years ol | d.                                   |
| 🗳 General Damage 🛛 😒                               | Name                |                                                             |                |                         |                                      |
| 🖺 Special Damage 🛛 😪                               |                     |                                                             |                |                         |                                      |
| 🚉 Defendant 🛛 🤡                                    | ID Type             |                                                             |                |                         |                                      |
| 📚 Insurer 🛛 📀                                      | O Individual        |                                                             |                | O Non-Individual        |                                      |
| よ Administrator / Executor                         | Residential Stati   | IS                                                          |                |                         |                                      |
| <b>≡</b> √ Confirmation                            | Please select       |                                                             |                |                         | •                                    |
|                                                    | NRIC Number / I     | Passport Number / UEN                                       |                |                         |                                      |
|                                                    |                     | / the year of birth ("YYYY"),<br>939, please indicate the d |                |                         | YYY. (E.g. If you only know that the |

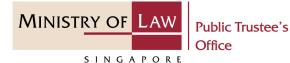

51. Continue to enter theAdministrator / ExecutorParticulars information.

| Mobile Number Type <ul> <li>Local Number</li> </ul> | O Foreign Number  |
|-----------------------------------------------------|-------------------|
|                                                     | O TOTELS I NUMBER |
| Mobile Number                                       |                   |
|                                                     |                   |
| Email Address                                       |                   |
| email@address.com                                   |                   |
|                                                     |                   |
| Residential Address                                 |                   |
| Address Type                                        |                   |
| Local Address                                       | O Foreign Address |
| Postal Code                                         |                   |
| 169876                                              |                   |
| Blk/House Number                                    |                   |
|                                                     |                   |
| Street                                              |                   |
|                                                     |                   |
|                                                     |                   |
| Level                                               |                   |
|                                                     |                   |
|                                                     |                   |

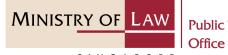

Public Trustee's

SINGAPORE

52. Upload the required Supporting Documents.

Please refer to Steps 25 – 26 (page 30 – 31) if you are unsure how to upload a document.

| Building                                                                 |                 |
|--------------------------------------------------------------------------|-----------------|
|                                                                          |                 |
| Correspondence Address                                                   |                 |
| Different from Residential Address                                       | ×               |
| Supporting Documents of Administrator                                    |                 |
| Order of Court granting Letters of Administration or<br>Grant of Probate | Upload Document |
|                                                                          |                 |
|                                                                          | Cancel Add      |
|                                                                          |                 |
|                                                                          |                 |

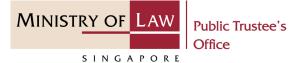

53. Verify the uploaded Supporting Documents.

AND

Click on the **Add** button.

| No. | Date                                      | Document Type                                                               | Document Name            |               |
|-----|-------------------------------------------|-----------------------------------------------------------------------------|--------------------------|---------------|
| 1   | 16/11/2021                                | Order of Court granting<br>Letters of Administration<br>or Grant of Probate | Supporting Documents.pdf | Action        |
|     |                                           |                                                                             |                          |               |
|     |                                           |                                                                             |                          |               |
|     |                                           |                                                                             |                          |               |
|     |                                           |                                                                             |                          |               |
|     | er of Court granti<br>ninistration or Gra | -                                                                           | Up                       | load Document |
|     | -                                         | -                                                                           |                          | load Document |
|     | -                                         | -                                                                           |                          |               |

MINISTRY OF LAW Public Trustee's Office

- 54. Verify the added Administrator / Executor record.
  - Turn on the option **Add Administrator / Executor** to add more Administrator or Executor.

| A Singapore Government Ag    | ency Website |                      |                                                              |         |                                      |
|------------------------------|--------------|----------------------|--------------------------------------------------------------|---------|--------------------------------------|
| MINISTRY OF LAW<br>SINGAPORE | Trustee's    | NEW APPLICATIO       | N ~ MY ACCOUNT                                               | ~       | Welcome, Janice Lee                  |
| Application for N            | Notor Acc    | ident Compe          | nsation Settlei                                              | ment    |                                      |
|                              |              | aire 3. App          | lication Form                                                |         |                                      |
| Solicitor / Applicant        | <b>8</b> Ac  | lministrator / E>    | kecutor Particula                                            | irs     |                                      |
| Accident Victim              | No.          | Name                 | ID Number                                                    | Address | <b>•</b>                             |
| 🖀 General Damage 📢           | 1            | Administrator        |                                                              |         | Action 🔻                             |
| 🖀 Special Damage             | >            |                      |                                                              |         |                                      |
| S Defendant                  | >            |                      |                                                              |         |                                      |
| 📚 Insurer                    | >            |                      |                                                              |         |                                      |
| 👫 Administrator / Execut     | or           |                      |                                                              |         |                                      |
| <b>≡</b> √ Confirmation      | Add Adm      | nistrator / Executor |                                                              |         |                                      |
|                              |              |                      | ("YYYY"), please indicate tl<br>ate the date of birth as 01, |         | YYY. (E.g. lf you only know that the |
|                              |              |                      |                                                              |         |                                      |

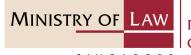

Public Trustee's Office

SINGAPORE

### 55. Select the **Mode of Payment**.

Please refer to Steps 20 – 23 (page 25 – 28) regarding the various payment mode.

AND

Upload the Supporting Documents.

Please refer to Steps 25 – 26 (page 30 – 31) if you are unsure how to upload a document.

Verify the uploaded Supporting Documents.

Click on the **Proceed** button.

|                 | Mode of Payment                                      |              |
|-----------------|------------------------------------------------------|--------------|
|                 | O GIRO                                               |              |
|                 | O Telegraphic Transfer                               |              |
|                 | O Demand Draft                                       |              |
|                 | <ul> <li>NA</li> <li>Supporting Documents</li> </ul> |              |
|                 | Front page of bank passbook / bank statement         | Upload Docun |
| $2 \rightarrow$ | reflecting name and account number                   |              |
|                 |                                                      | N            |

MINISTRY OF LAW Public Trustee's Office

SINGAPORE

56. In the **Claimant** page, enter the **Claimant Particulars** information.

> Claimant page will be available if Grant of Probate / Letter of Administration has not been extracted for the deceased accident victim which is indicated at the Accident Victim page.

| A Singapore Government Agen  | cy Website         |                     |                   |                  |                     |
|------------------------------|--------------------|---------------------|-------------------|------------------|---------------------|
| MINISTRY OF LAW<br>SINGAPORE | istee's 🏠 NEW      | / APPLICATION V     | MY ACCOUNT        | ~                | Welcome, Janice Lee |
| Application for M            | otor Accident      | Compensat           | ion Settler       | ment             |                     |
|                              |                    | 3. Application      | Form              |                  |                     |
| Solicitor / Applicant 🤡      | <b>e</b> Claiman   | t Particulars       |                   |                  |                     |
| e Accident Victim            | For Individual,    | a Claimant has to b | e at least 21 yea | irs old.         |                     |
| 🖆 General Damage 🛛 🤡         | Name               |                     |                   |                  |                     |
| 🖄 Special Damage 🛛 📀         |                    |                     |                   |                  |                     |
| 🚓 Defendant 🛛 📀              | ID Type            |                     |                   |                  |                     |
| 📚 Insurer 🛛 📀                | Individual         |                     |                   | O Non-Individual |                     |
| 🚉 Claimant                   | Residential Status |                     |                   |                  |                     |
| <b>=</b> → Confirmation      |                    |                     |                   |                  | •                   |
|                              | NRIC Number / Pa   | ssport Number / UEN |                   |                  |                     |
|                              |                    |                     |                   |                  |                     |

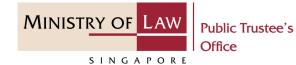

57. Continue to enter the **Claimant Particulars** information.

|                                                                                                    | f                                                                                                    |
|----------------------------------------------------------------------------------------------------|----------------------------------------------------------------------------------------------------|
| DD/MM/YYYY                                                                                                    |                                                                                                    |
| If you only know the year of birth ("YYY<br>year of birth is 1939, please indicate th                            | 'Y''), please indicate the date of birth as 01/01/YYYY. (E.g. If you only know that the<br>le date of birth as 01/01/1939.)                                     |
| Mobile Number Type                                                                                               |                                                                                                    |
| O Local Number                                                                                                   | O Foreign Number                                                                                                    |
| Mobile Number                                                                                                    |                                                                                                    |
|                                                                                                    | mber, please provide the mobile number of the next of kin who can receive the<br>eafter alert the Claimant of the messages which may require his / her actions. |
| Email Address                                                                                                    |                                                                                                    |
| email@address.com                                                                                                |                                                                                                    |
|                                                                                                    |                                                                                                    |
| Please provide a valid email address as<br>We would also be using this email add                                 |                                                                                                    |
|                                                                                                    |                                                                                                    |
| We would also be using this email add                                                                            | s sensitive information (e.g. payment details) would be sent to this email address<br>ress to correspond with the Claimant.                                     |
| We would also be using this email add                                                                            |                                                                                                    |
| We would also be using this email add                                                                            |                                                                                                    |
| We would also be using this email add<br>Relationship to Accident Victim<br>Please select                        |                                                                                                    |
| We would also be using this email add<br>Relationship to Accident Victim<br>Please select<br>Residential Address |                                                                                                    |

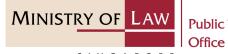

Public Trustee's

SINGAPORE

### 58. Select the Mode of Payment.

Please refer to Steps 20 – 23 (page 25 - 28) regarding the various payment mode.

| Level                                                                                   |   |
|-----------------------------------------------------------------------------------------|---|
|                                                                                         |   |
|                                                                                         |   |
| Unit                                                                                    |   |
|                                                                                         |   |
| Building                                                                                |   |
| 0                                                                                       |   |
|                                                                                         |   |
|                                                                                         |   |
|                                                                                         |   |
| Correspondence Address                                                                  |   |
| Correspondence Address Different from Residential Address                               |   |
|                                                                                         | × |
|                                                                                         | × |
| Different from Residential Address           Mode of Receiving Payment                  | X |
| Different from Residential Address                                                      | × |
| Different from Residential Address           Mode of Receiving Payment           PayNow |   |

MINISTRY OF LAW Public Trustee's Office

59. Upload the required Supporting Documents.

Please refer to Steps 25 – 26 (page 30 – 31) if you are unsure how to upload a document.

| 1 | Supporting Documents of Claimant Identity Card / Passport of Claimant (e.g. NRIC / Passport) | Upload Document |
|---|----------------------------------------------------------------------------------------------|-----------------|
|   |                                                                                              | Cancel Add      |
|   | Back to<br>Dashboard ← Back                                                                  | Save Proceed →  |

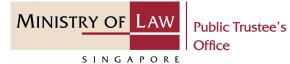

60. Verify the uploaded Supporting Documents.

AND

Click on the **Add** button.

| No.    | Date                        | Document Type                           | Document Name            |                       |
|--------|-----------------------------|-----------------------------------------|--------------------------|-----------------------|
| 1      | 17/11/2021                  | Identity Card / Passport of<br>Claimant | Supporting Documents.pdf | Action                |
|        |                             |                                         |                          |                       |
|        |                             |                                         |                          |                       |
|        |                             |                                         |                          |                       |
|        |                             |                                         |                          |                       |
|        |                             |                                         |                          |                       |
| / Iden | tity Card / Passo           | ort of Claimant (e.g. NDIC /            |                          |                       |
|        | tity Card / Passpo<br>port) | ort of Claimant (e.g. NRIC /            |                          | Jpload Documer        |
|        |                             | ort of Claimant (e.g. NRIC /            |                          | Jpload Documer        |
|        |                             | ort of Claimant (e.g. NRIC /            | C <sub>i</sub>           | Jpload Documer<br>Add |
|        |                             | ort of Claimant (e.g. NRIC /            |                          |                       |
|        |                             | ort of Claimant (e.g. NRIC /            |                          |                       |

#### © 2021 Ministry of Law. All rights reserved.

MINISTRY OF LAW Public Trustee's Office

- 61. Verify the added **Claimant** record.
  - Turn on the option **Add Claimant** to add more Claimant.

OR

Click on the **Proceed** button.

|                         |          |       | ire 💙 3. A           | pplication Form      | 4. Confirmation |                                                                      |        |
|-------------------------|----------|-------|----------------------|----------------------|-----------------|----------------------------------------------------------------------|--------|
| Solicitor / Applicant   | <b>I</b> | e Cla | imant Partic         | ulars                |                 |                                                                      |        |
| Accident Victim         | 0        | No.   | Name                 | ID Number            | Address         |                                                                      |        |
| 🖀 General Damage        | 0        | 1     | Claimant             |                      |                 | Ac                                                                   | tion 🔻 |
| 🗳 Special Damage        | 0        |       |                      |                      |                 |                                                                      |        |
| 💦 Defendant             | 0        |       |                      |                      |                 |                                                                      |        |
| Insurer                 | <b>Ø</b> |       |                      |                      |                 |                                                                      |        |
| 💦 Claimant              |          |       |                      |                      |                 |                                                                      |        |
| <b>≡</b> , Confirmation |          |       | nt does not have a m |                      |                 | the next of kin who can receive<br>hich may require his / her action |        |
|                         |          |       |                      | Back to<br>Dashboard | ← Back          | Proceed                                                              | ∃ →    |

MINISTRY OF LAW Public Trustee's Office

SINGAPORE

62. In the **Confirmation** page, review the information entered and click the **Edit** link if the record needs to be updated.

| A Singapore Government  | olic Trustee's |                                 | / Application 🗸                             | MY ACCOUNT V      |                          | Welcome, Janice Lee |
|-------------------------|----------------|---------------------------------|---------------------------------------------|-------------------|--------------------------|---------------------|
| Application for         | Motor A        | Accident                        | Compensa                                    | tion Settleme     | nt                       |                     |
|                         |                |                                 |                                             | on Form 4.        | Confirmation             |                     |
| Solicitor / Applicant   | Sol            | icitor / Ap                     | plicant Parti                               | culars            |                          | 1 🔀 Edit            |
| Accident Victim         | Nam            | ne of Law Firr                  | n                                           |                   |                          |                     |
| 蹭 General Damage        |                | Reference Nu<br>ne of Solicitor |                                             |                   |                          |                     |
| 🖀 Special Damage        | Con            | tact Number<br>tact Number      |                                             |                   |                          |                     |
| 👪 Defendant             |                | il Address                      |                                             |                   |                          |                     |
| 📚 Insurer               |                | -                               | i you are applying<br>uit field in relation |                   |                          |                     |
| Leputy                  | Prev<br>Prev   | vious Solicit                   | or                                          |                   |                          |                     |
| <b>≕</b> , Confirmation | No             | . Nam                           | e of Firm                                   | Name of Solicitor | File Reference<br>Number | Claiming Cost       |
|                         | 1              | A ALA                           | GAPPAN & CO                                 | Solicitor         | AC                       | Solution            |
|                         |                |                                 |                                             |                   |                          |                     |

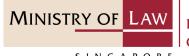

Public Trustee's Office

SINGAPORE

63. Continue to review the application information.

| Accident Victim Particulars                          | 1 Edi |
|------------------------------------------------------|-------|
| Name                                                 |       |
| Residential Status                                   |       |
| NRIC/ FIN / Passport Number                          |       |
| Date of Birth                                        |       |
| Does the Accident Victim lack capacity within the    |       |
| meaning of section 4 of the Mental Capacity Act?     |       |
| If yes, has a Deputy been appointed for the Accident |       |
| Victim?                                              |       |
| Mobile Number Type                                   |       |
| Mobile Number                                        |       |
| Email Address                                        |       |
| Occupation                                           |       |
| Residential Address                                  |       |
| Address Type                                         |       |
| Address                                              |       |
| Correspondence Address                               |       |
| Different from Residential Address                   |       |
| Accident Details                                     |       |
| Date of Accident                                     |       |
| Vehicle Number                                       |       |
| Payment                                              |       |
| Mode of Payment                                      |       |

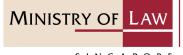

Public Trustee's Office

SINGAPORE

64. Continue to review the application information.

| Name                                                 |  |
|------------------------------------------------------|--|
| Residential Status                                   |  |
| NRIC/ FIN / Passport Number                          |  |
| Date of Birth                                        |  |
| Does the Accident Victim lack capacity within the    |  |
| meaning of section 4 of the Mental Capacity Act?     |  |
| If yes, has a Deputy been appointed for the Accident |  |
| Victim?                                              |  |
| Mobile Number Type                                   |  |
| Mobile Number                                        |  |
| Email Address                                        |  |
| Occupation                                           |  |
| Residential Address                                  |  |
| Address Type                                         |  |
| Address                                              |  |
|                                                      |  |
| Correspondence Address                               |  |
| Different from Residential Address                   |  |
| Accident Details                                     |  |
| Date of Accident                                     |  |
| Vehicle Number                                       |  |
| Payment                                              |  |
| Mode of Payment                                      |  |

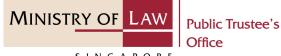

SINGAPORE

65. Continue to review the application information.

| Name                                                 |  |
|------------------------------------------------------|--|
| Residential Status                                   |  |
| NRIC/ FIN / Passport Number                          |  |
| Date of Birth                                        |  |
| Does the Accident Victim lack capacity within the    |  |
| meaning of section 4 of the Mental Capacity Act?     |  |
| If yes, has a Deputy been appointed for the Accident |  |
| Victim?                                              |  |
| Mobile Number Type                                   |  |
| Mobile Number                                        |  |
| Email Address                                        |  |
| Occupation                                           |  |
| Residential Address                                  |  |
| Address Type                                         |  |
| Address                                              |  |
| Correspondence Address                               |  |
| Different from Residential Address                   |  |
| Accident Details                                     |  |
| Date of Accident                                     |  |
| Vehicle Number                                       |  |
| Payment                                              |  |
| Mode of Payment                                      |  |

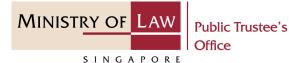

66. Continue to review the application information.

Click the **Edit** link if the record needs to be updated.

| Date       | Document Type                                  | Document                 |  |
|------------|------------------------------------------------|--------------------------|--|
| 15/11/2021 | Identity Card / Passport of Accident<br>Victim | Supporting Documents.pdf |  |
| 15/11/2021 | Agreed Party-and-Party Costs and Disbursement  | Supporting Documents.pdf |  |
| 15/11/2021 | Order of Court                                 | Supporting Documents.pdf |  |

#### **General Damages**

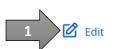

| No.     | Description                                                                                    | Amount before<br>Liability (S\$) | Percentage of<br>Liability conceded<br>on part of Accident<br>Victim | Amount after<br>Liability (S\$) |
|---------|------------------------------------------------------------------------------------------------|----------------------------------|----------------------------------------------------------------------|---------------------------------|
| 1       | General Damage                                                                                 | 100.00                           | 80.00                                                                | 20.0                            |
|         |                                                                                                |                                  |                                                                      |                                 |
|         |                                                                                                |                                  |                                                                      |                                 |
|         |                                                                                                |                                  |                                                                      |                                 |
|         |                                                                                                |                                  |                                                                      |                                 |
|         |                                                                                                |                                  |                                                                      |                                 |
|         |                                                                                                |                                  |                                                                      |                                 |
|         | nount Pafore Liphility (C¢)                                                                    | s <b>¢</b> 100                   | 00                                                                   |                                 |
|         | nount Before Liability (S\$)                                                                   | S\$ 100.                         |                                                                      |                                 |
| otal An | nount Before Liability (S\$)<br>nount After Liability (S\$)<br>age of Liability conceded on th | S\$ 20.0                         |                                                                      |                                 |

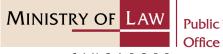

Public Trustee's

SINGAPORE

67. Continue to review the application information.

|                                          |                                            | (5\$)              | 100.00                              |                       |             |
|------------------------------------------|--------------------------------------------|--------------------|-------------------------------------|-----------------------|-------------|
| moun                                     | t before Liability<br>t after Liability (S |                    | 20.00                               |                       |             |
| nterest Claimed for Special Damage (S\$) |                                            |                    |                                     |                       |             |
|                                          | t Payable Detai                            |                    |                                     |                       |             |
| No.                                      | Date of Interin                            | n Payment          |                                     | A                     | mount (S\$) |
| 1                                        | 04/11/2020                                 |                    |                                     |                       | 100.00      |
|                                          |                                            |                    |                                     |                       |             |
| otal In                                  | terim Paid (S\$)                           |                    | S\$ 100.00                          |                       |             |
|                                          | terim Paid (S\$)<br>ndant Partic           | ulars              | S\$ 100.00                          | 1                     | Ed          |
|                                          |                                            | ulars<br>ID Number | S\$ 100.00<br>File Reference Number | 1<br>Name of Law Firm | Ed          |

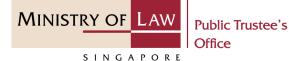

68. Continue to review the application information.

| No.   | Name                            |                 | File Reference Number |
|-------|---------------------------------|-----------------|-----------------------|
| 1     | Insurer                         |                 | AC-000001-2021        |
|       |                                 |                 |                       |
|       |                                 |                 |                       |
|       |                                 |                 |                       |
|       |                                 |                 |                       |
|       |                                 |                 |                       |
|       |                                 |                 |                       |
|       |                                 |                 |                       |
| Deput | y Particular                    | rs              | 1 C E                 |
| Deput | y Particular<br><sub>Name</sub> | rS<br>ID Number | Address               |
|       |                                 |                 |                       |
| No.   | Name                            | ID Number       | Address               |
| No.   | Name                            | ID Number       | Address               |
| No.   | Name                            | ID Number       | Address               |

MINISTRY OF LAW Public Trustee's Office

69. Continue to review the application information.

| No. | Name           | ID Number | Address                                 |
|-----|----------------|-----------|-----------------------------------------|
| 1   | Representative | PR12345   | 72A PECK SEAH STREET - SINGAPORE 079329 |
|     |                |           |                                         |
|     |                |           |                                         |
|     |                |           |                                         |
|     |                |           |                                         |
|     |                |           |                                         |
|     |                |           |                                         |
|     |                |           |                                         |
|     |                |           |                                         |

| 1       Administrator       FP123123       151 CHIN SWEE ROAD - MANHATTAN HOUSE SINGAPORE 169876 | No. Name  | ID Number       | Address                                                  |
|--------------------------------------------------------------------------------------------------|-----------|-----------------|----------------------------------------------------------|
|                                                                                                  | 1 Adminis | trator FP123123 | 151 CHIN SWEE ROAD - MANHATTAN HOUSE<br>SINGAPORE 169876 |
|                                                                                                  |           |                 |                                                          |
|                                                                                                  |           |                 |                                                          |
|                                                                                                  |           |                 |                                                          |

MINISTRY OF LAW Public Trustee's Office

SINGAPORE

70. Continue to review the application information.

| TOWER |
|-------|
|       |
|       |
|       |
|       |

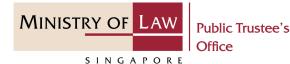

71. After reading the information, turn on the option to make the declaration.

AND

Click on the **Proceed** button.

#### Declaration

- I declare that all information and documents that I have provided are true, accurate and complete to the best of my knowledge and belief. I have provided such information and documents knowing that the Public Trustee and/or his officers will use, and rely on, the same to perform their duties.
- 2. I understand that I may be committing an offence of giving false information to a public servant and thereby liable to prosecution under Section 182 of the Penal Code (Cap. 224) for any false declaration and/or material omission. The offence is punishable on conviction with imprisonment for a term of up to two years or a fine or both.

× I consent

Back to Dashboard

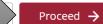

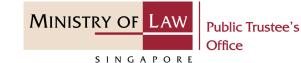

72. For application with payment, enter the Email Address and select the Payment Method.

AND

Click on the **Pay** button to proceed.

|               | MINISTRY OF LAW                                                     |                                | Singapore Government<br>Integrity · Service · Excellence |                                                      |
|---------------|---------------------------------------------------------------------|--------------------------------|----------------------------------------------------------|------------------------------------------------------|
|               |                                                                     |                                |                                                          | Home • FAQs • Contact Info • Feedback • Useful Links |
|               | SINGAPORE                                                           |                                | Search                                                   | Within This Website V Go                             |
| Online P      | Payment Service                                                     |                                |                                                          |                                                      |
|               |                                                                     |                                |                                                          |                                                      |
|               |                                                                     |                                |                                                          |                                                      |
| Transac       | ction Details                                                       |                                |                                                          |                                                      |
|               |                                                                     |                                |                                                          |                                                      |
| S/N           | Transaction Number                                                  | Currency Type                  | Amount                                                   | Created Date (DD/MM/YYYY)                            |
| 1             |                                                                     | SGD                            |                                                          |                                                      |
|               |                                                                     |                                |                                                          |                                                      |
| Payment       | t Status Notification (for VISA/MasterCard/eNETS)                   |                                |                                                          |                                                      |
|               |                                                                     |                                |                                                          |                                                      |
| Email Addr    |                                                                     |                                | 1                                                        |                                                      |
| (To receive p | payment status after submission, please provide a valid email addre | ss)                            |                                                          |                                                      |
| Payment       | t Methods                                                           |                                |                                                          |                                                      |
| Tuymen        | _                                                                   |                                |                                                          |                                                      |
| MasterCar     | For VISA/MasterCard Credit and Debit cards                          |                                |                                                          |                                                      |
| VIS           | •                                                                   | 2                              |                                                          |                                                      |
|               |                                                                     |                                |                                                          |                                                      |
| ° ENET        | For customers with Internet Banking account from DBS/PO             | SB,Citibank,OCBC/Plus! or UOB. |                                                          |                                                      |
|               |                                                                     |                                |                                                          | N                                                    |
|               |                                                                     |                                |                                                          |                                                      |
|               |                                                                     |                                |                                                          |                                                      |
|               |                                                                     |                                |                                                          | <i>v</i>                                             |
| _             |                                                                     |                                |                                                          |                                                      |
| R             | Report Vulnerability Privacy Statement Terms & Conditions Terms of  | If Use Rate This F-Service     |                                                          |                                                      |
|               | © 2021 Government of Singapore                                      |                                |                                                          |                                                      |
|               |                                                                     |                                |                                                          |                                                      |

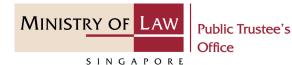

73. Enter **Payment Methods** information.

AND

Click on the **Submit** button.

| Display Name<br>Merchant Reference Code<br>Nets Reference Code<br>Amount |                |  |
|--------------------------------------------------------------------------|----------------|--|
| Payment Methods                                                          |                |  |
|                                                                          |                |  |
| Name on Card                                                             |                |  |
| Card Number                                                              |                |  |
| CVV/CVV2                                                                 |                |  |
| Expiry Date                                                              | Month V Year V |  |
| Email<br>(Optional)                                                      |                |  |
|                                                                          | Submit Cancel  |  |

MINISTRY OF LAW Public Trustee's Office

74. Click on the **Print** button to view the PDF document of the submitted application. Please save/print a copy of the submitted application as it will not be retrievable.

> You may also click on the **Back to Dashboard** button for the other E-Services.

If you would like to submit an application for the Approval of Solicitor and Client Costs, click on the **Proceed** button. This option will be available if Date of Judgement / Settlement is on or after 1 Aug 2014 and Accident Victim is represented by a Solicitor.

| A Singapore Government Agency Website                                                                        |                                |                     |               |                     |
|----------------------------------------------------------------------------------------------------|--------------------------------|---------------------|---------------|---------------------|
| MINISTRY OF LAW<br>SINGAPORE Office                                                                          | NEW APPLICATION V              | MY ACCOUNT 🗸        |               | Welcome, Janice Lee |
| Application for Motor Acc                                                                                    | cident Compensat               | ion Settlement      |               |                     |
|                                                                                                    |                                |                     | nation 5. Act | knowledgement       |
| Thank you for using our<br>Your application for the Motor Accider<br>Please print or save this page for your | nt Compensation Settlement     |                     |               | ge.                 |
| Your File Reference Number:<br>Date of Submission:                                                           | AC-000115-2021-C<br>16/11/2021 |                     |               | -                   |
|                                                                                                    |                                | 1 Back to           | Dashboard     | Print               |
| <b>Application for Approval of Solicitor</b><br>Would you like to submit an applicatio                       |                                | r and Client Costs? | 2             | Proceed →           |